## **ACTIVER LE MODE FOCUS SUR ZOOM**

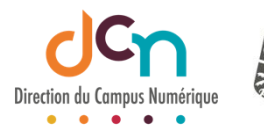

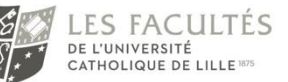

Le mode Focus sur Zoom permet aux étudiants de rester attentif au cours, sans se laisser distraire par les autres étudiants.

Avec ce mode activé, l'animateur de la réunion voit toutes les vidéos des participants ; et ces participants ne voient que la vidéo et l'écran partagé de l'animateur ainsi que les vignettes avec le nom des autres participants.

Ce mode permet aussi à un enseignant de voir le partage d'écran d'un des participants sans que les autres ne le voient.

Cela ne bloque pas la possibilité de partage d'écran par les participants, ni du chat, ni de la prise de parole.

✓ Pour utiliser le mode Focus, vous devez avoir au minimum la version 5.7.3 du client Zoom.

Pour vérifier votre version et pour obtenir la dernière version, cliquez sur vos initiales, puis sur « Vérification des mises à jour » :

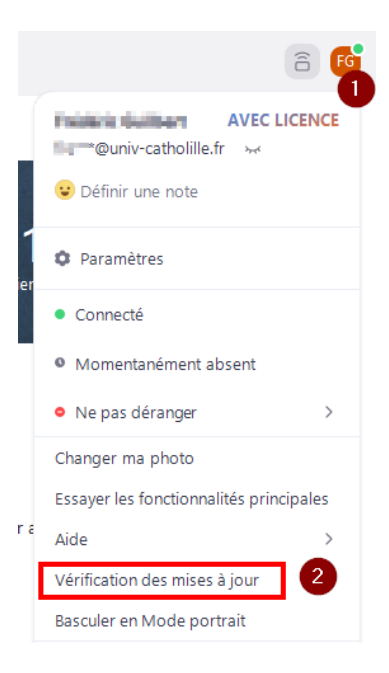

 $\checkmark$  Ce mode Focus doit être activé dans vos paramètres Zoom (paramètres de la réunion sur votre compte Zoom sur zoom.us)

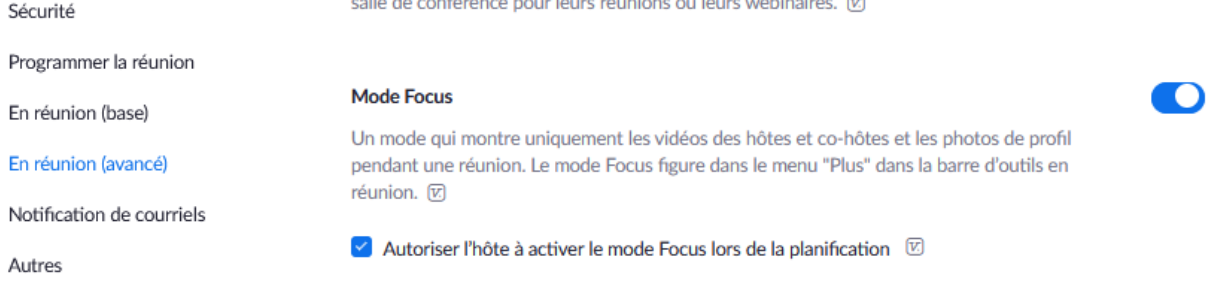

✓ Pour l'utiliser pendant la réunion, cliquez sur …Plus (dans votre barre d'outils de Zoom pendant la visio), puis sur « Démarrer le mode Focus »)

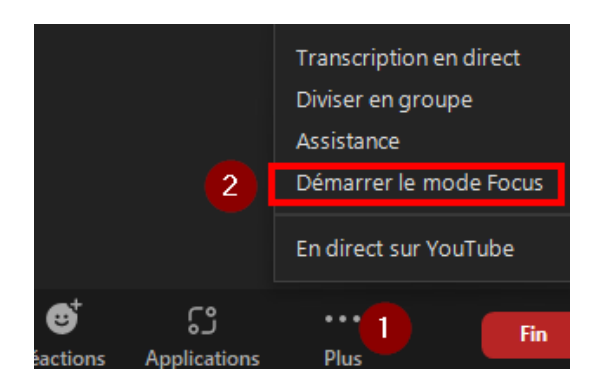

Un message vous demande de confirmer le passage à ce mode :

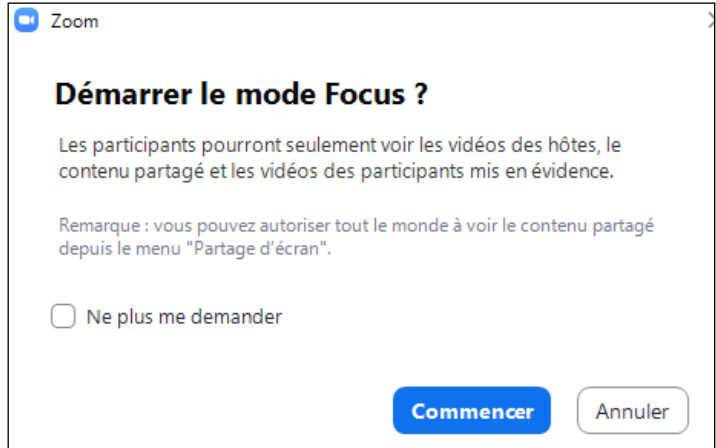

Le passage au mode normal se fait de la même manière :

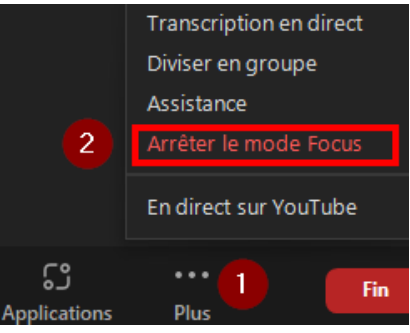

Une fois que le mode Focus est activé, les participants ne peuvent voir que la vidéo des animateurs, co-animateurs et des participants mis en valeur par l'animateur. Ils ne verront que les noms des participants, leurs feedback (réactions) et pourront les entendre si leur micro est activé. ✓ Avec ce mode, le partage d'écran des participants ne sera vu que par l'animateur et les coanimateurs.

Mais il est possible de rendre visible le partage à tous :

Pour ceci, il vous suffit de cliquer sur le symbole **^** à côté du bouton « Ecran partagé », puis de définir par qui peut être vu l'écran partagé :

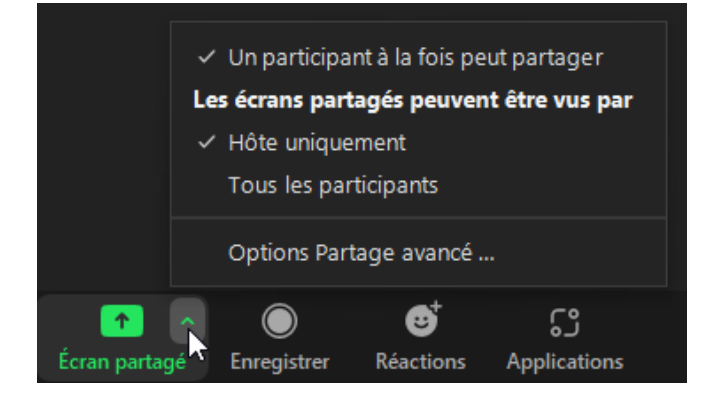

✓ Voici un exemple de l'affichage :

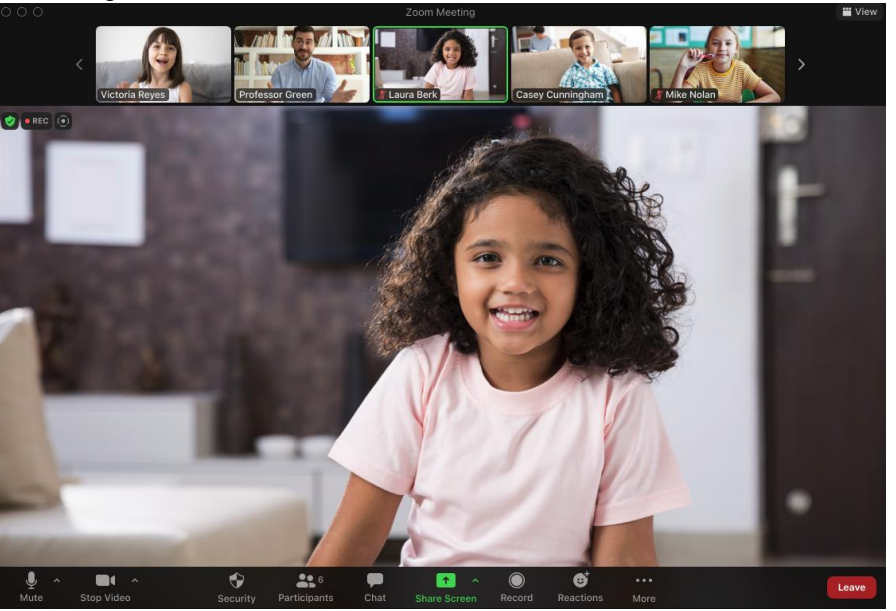

Vue de l'animateur :

Capture d'écran : https://zoom.us/

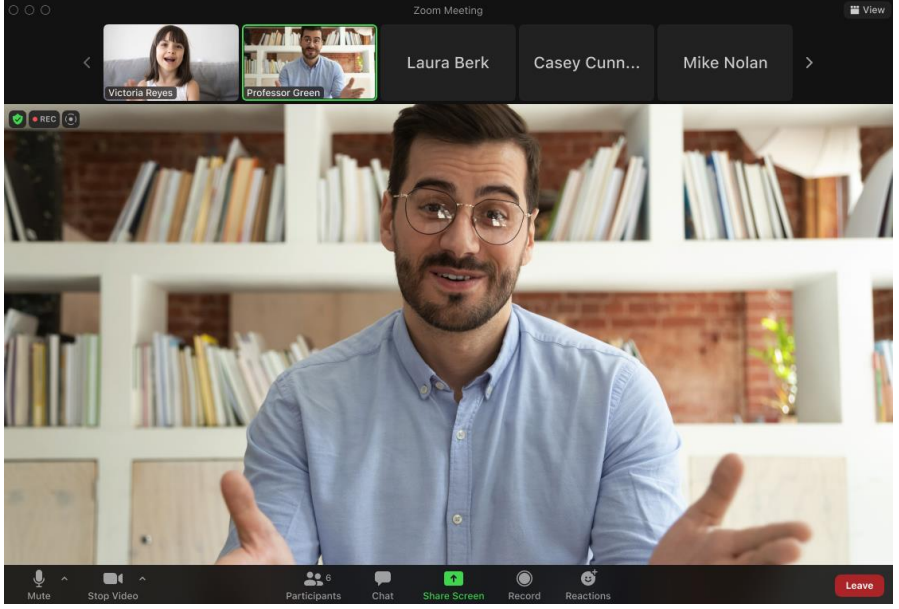

Capture d'écran : https://zoom.us/

Vue du participant :